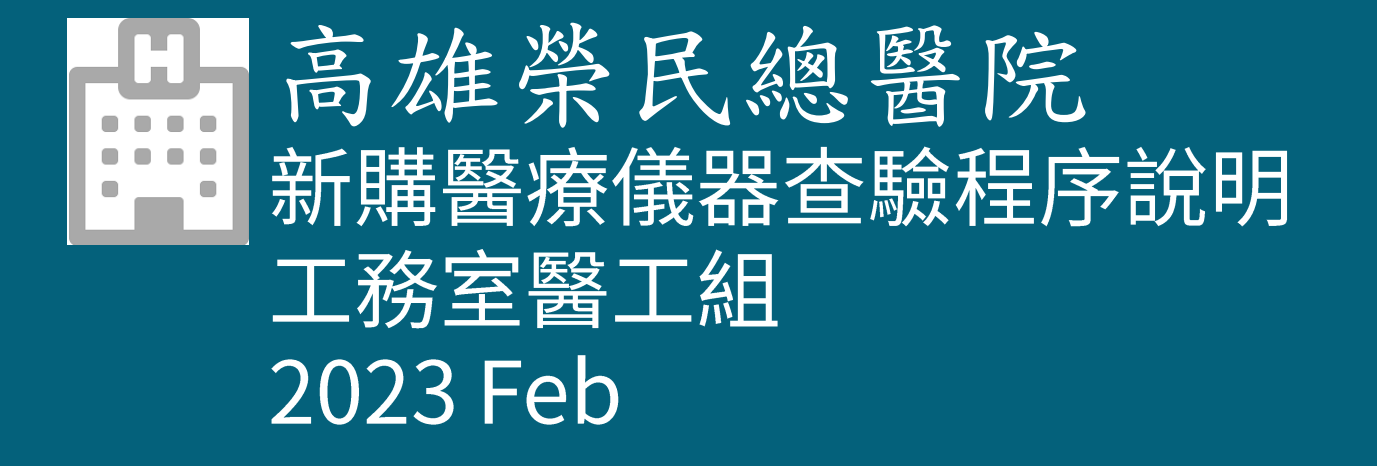

相關疑問請聯絡高雄榮總醫工組,分機75400

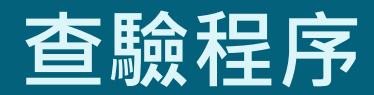

交貨查驗前應檢視合約要求及詳閱新購醫療儀器查驗 程序

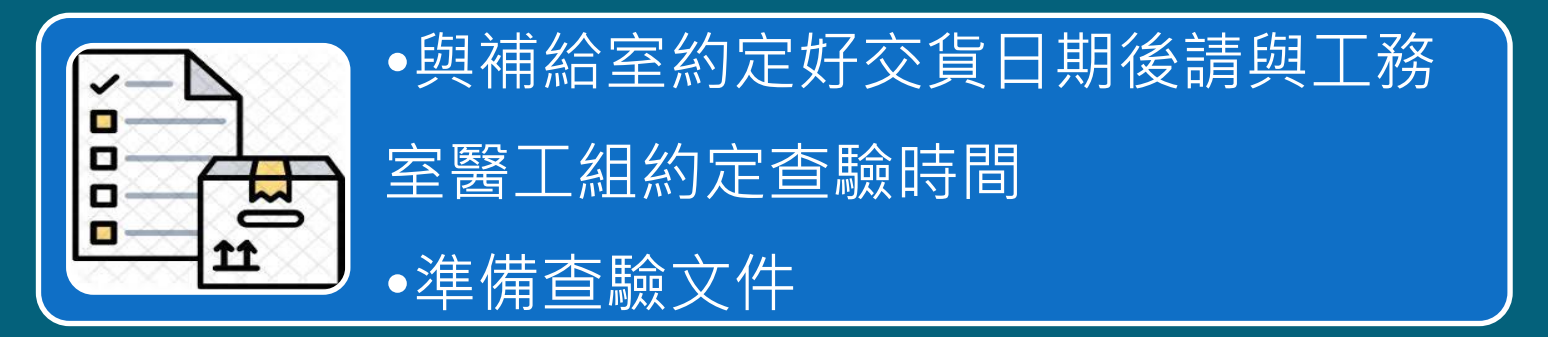

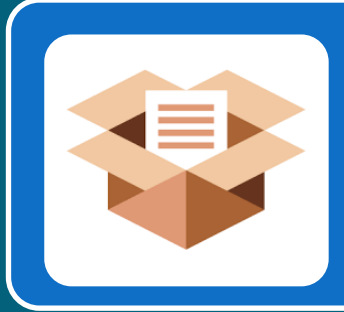

•補給室點貨後請至工務室醫工組,完 成電性安全檢測、功能檢測,通過才能 到使用單位安裝使用

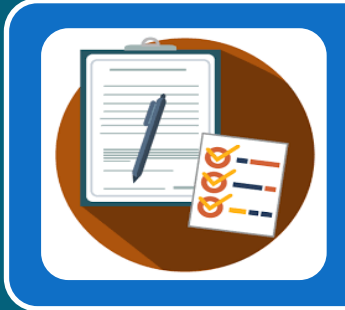

使用單位完成教育訓練及簽章的「設 備接收單」繳回醫工組查驗。 完成相關查驗文件及電子建檔。

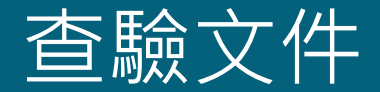

- 請至高雄榮民總醫院全球資訊網下載程序表與格式, 路 徑[:首頁](https://www.vghks.gov.tw/) - 認識高榮 - [組織架構](https://www.vghks.gov.tw/cp.aspx?n=8C1B5DF8A167A082) - [工務室](https://org.vghks.gov.tw/eng/Default.aspx?r=974016213) – 文件下載 – [醫](https://org.vghks.gov.tw/eng/News.aspx?n=DA87E0FF938B7337&sms=A7265F62B71695DB) 工程組 [-新購醫電設備查驗資料下載專區](https://org.vghks.gov.tw/eng/News_Content.aspx?n=DA87E0FF938B7337&sms=A7265F62B71695DB&s=73550EBF14E37E28)
- 或至工務室醫工組索取紙本填寫

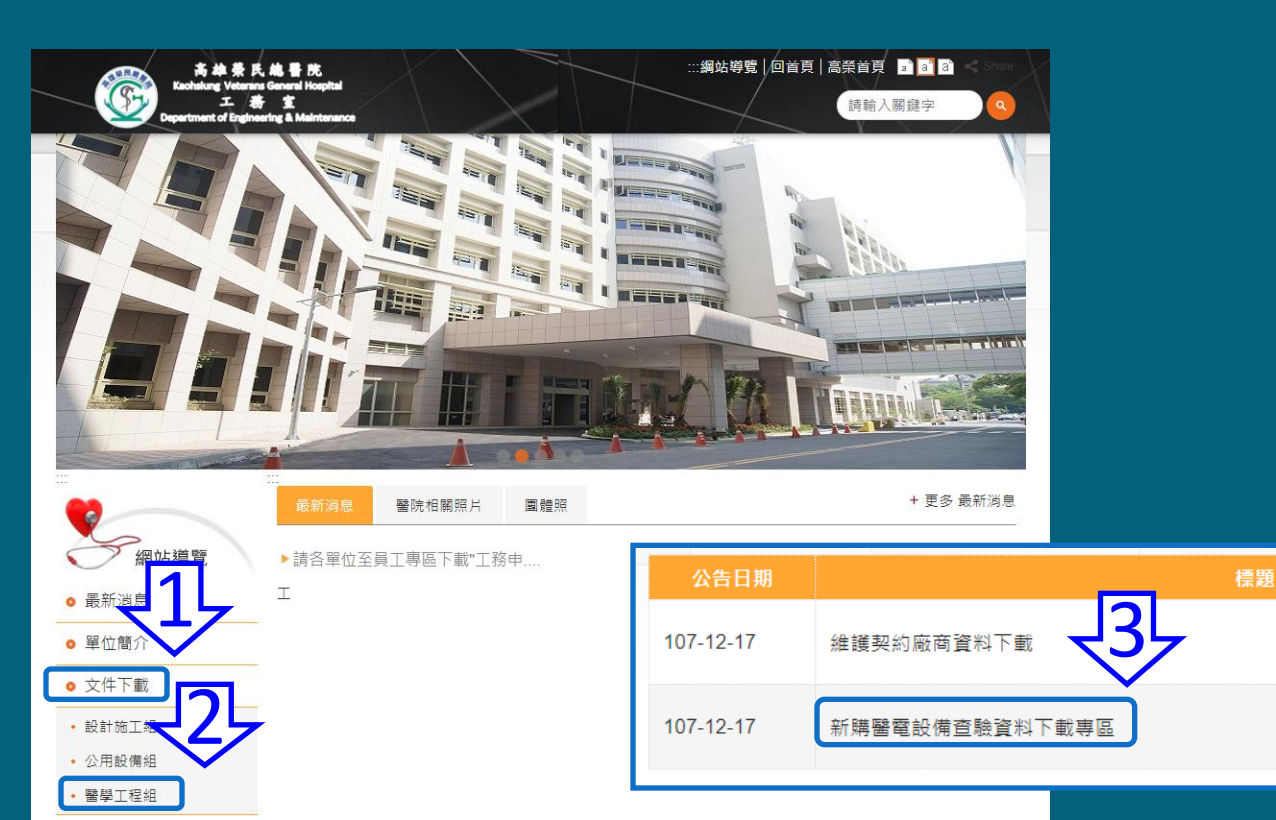

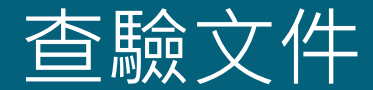

### ●依據新購醫電設備查驗單準備收繳文件

### 以活頁資料夾將文件依序彙整,並於背側標示採購案 號、案名,格式請下載儀器卷夾書背

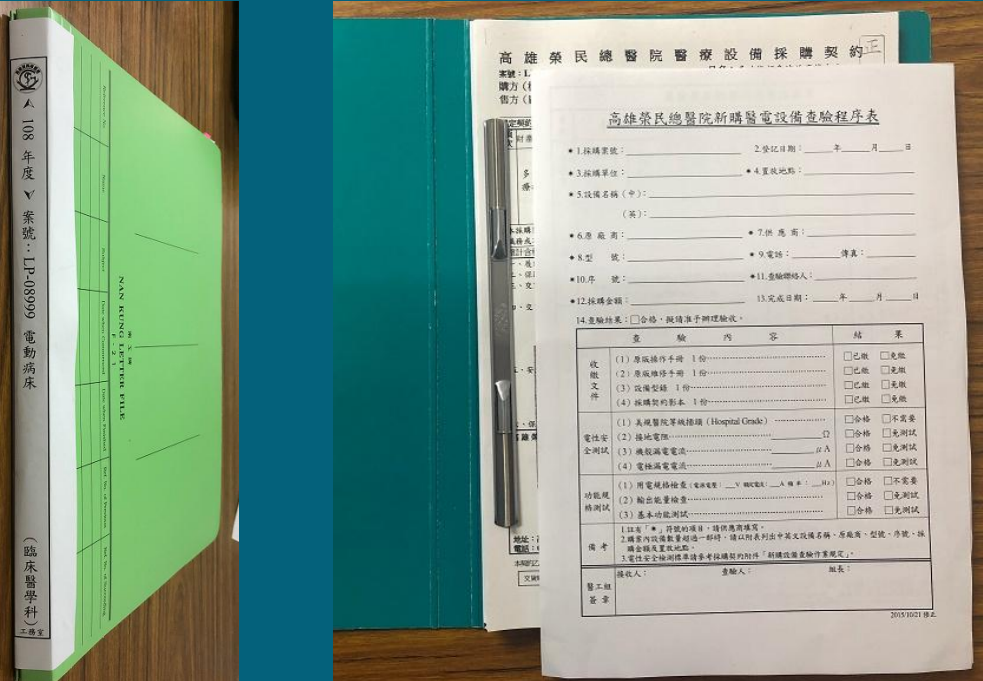

### 新購醫電設備查驗單

- 依據新購醫電設備查驗單準備收繳文件
- 以活頁資料夾將文件依序彙整。

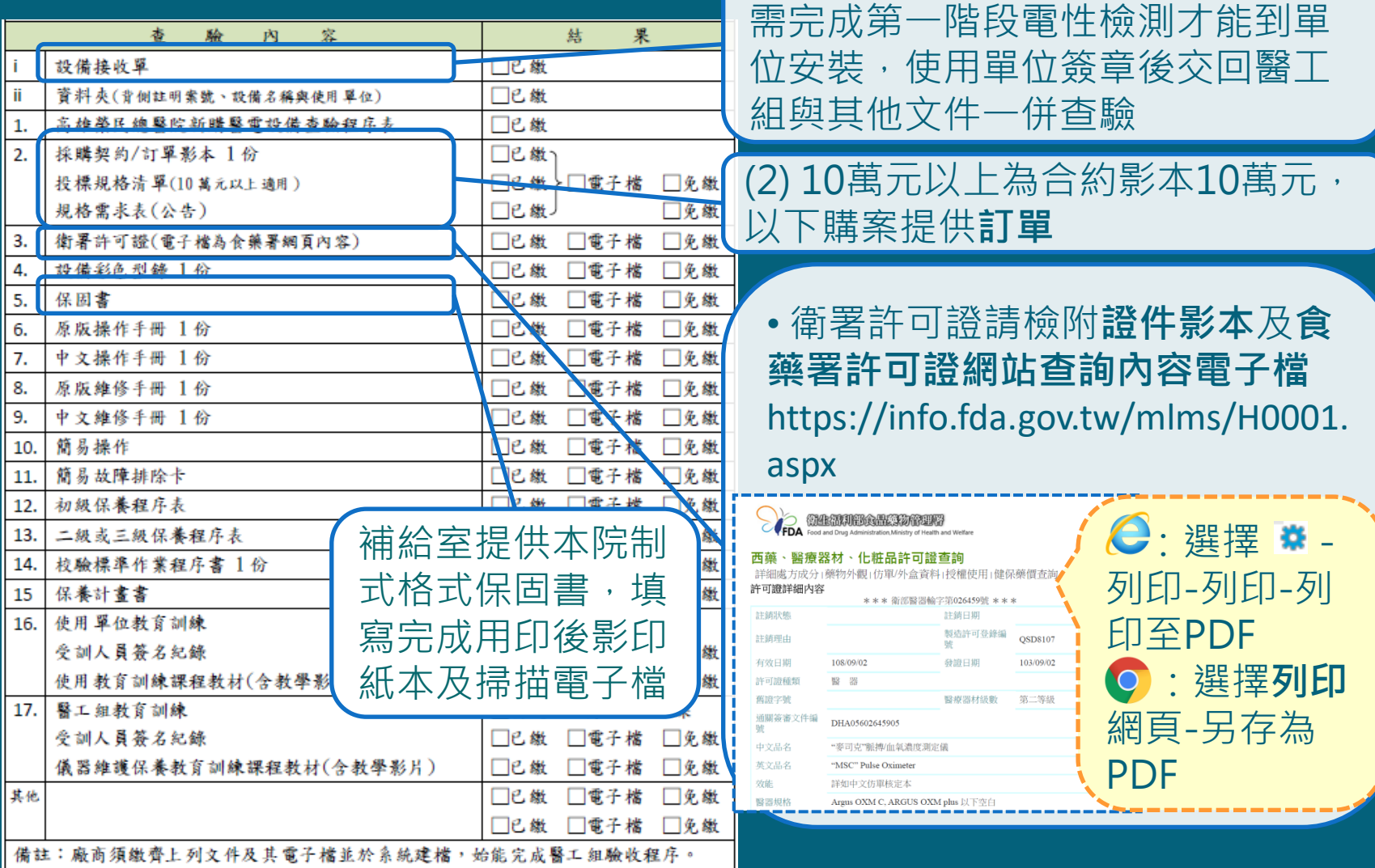

(i) 補給室點貨時提供之**設備接收單**,

### 1.新購醫電設備查驗程序表

請填寫新購醫電設備查驗程序表以備電性檢測使用:

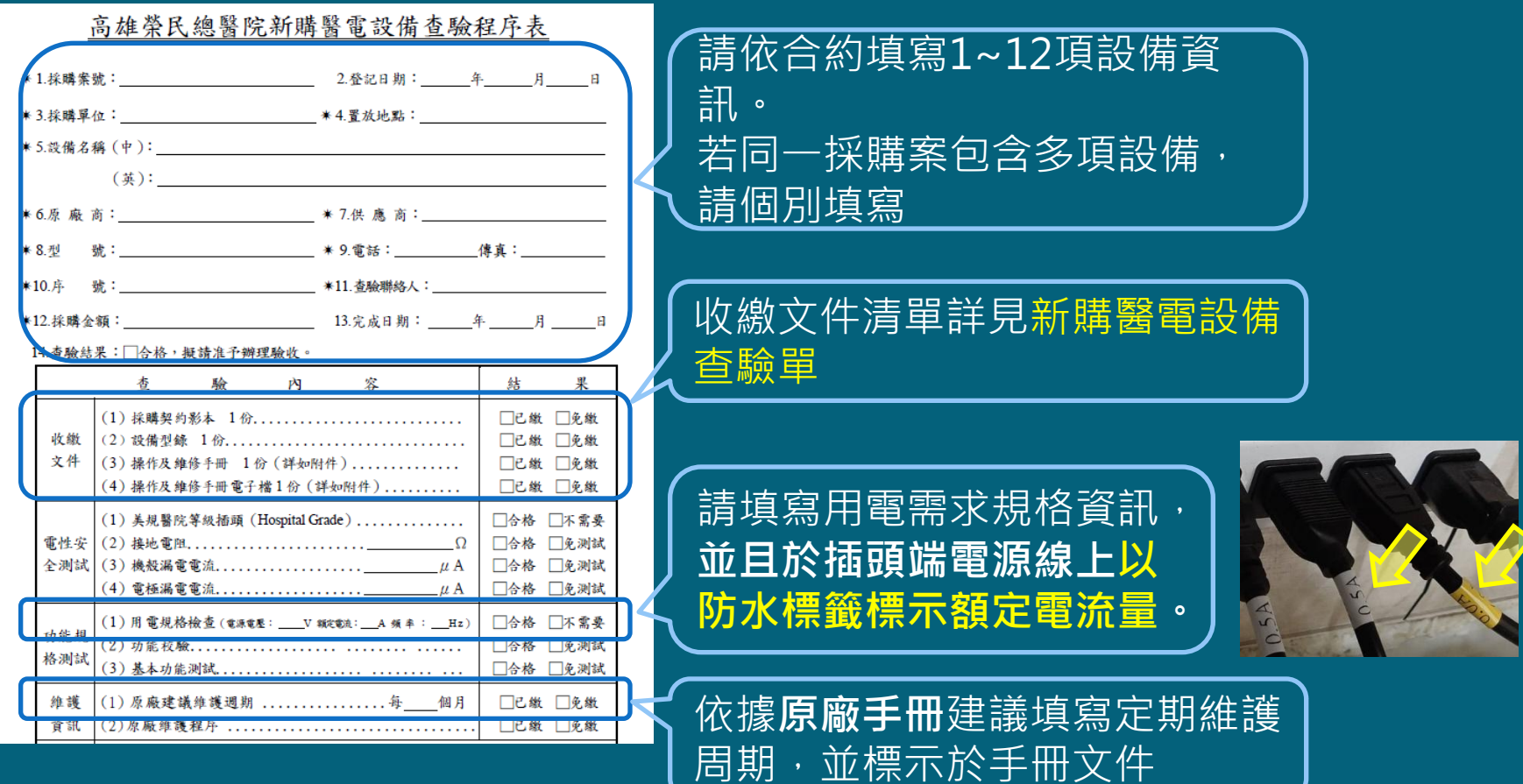

# 文件製作說明

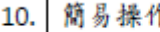

- 故障排除卡 11
- 初級保養程序表  $12.$

### 請下載制式格式填寫。

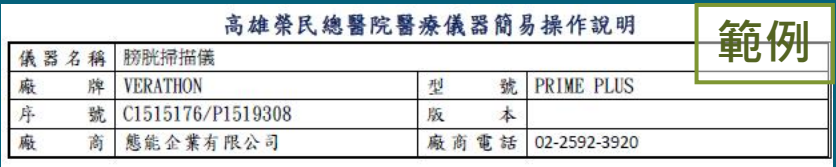

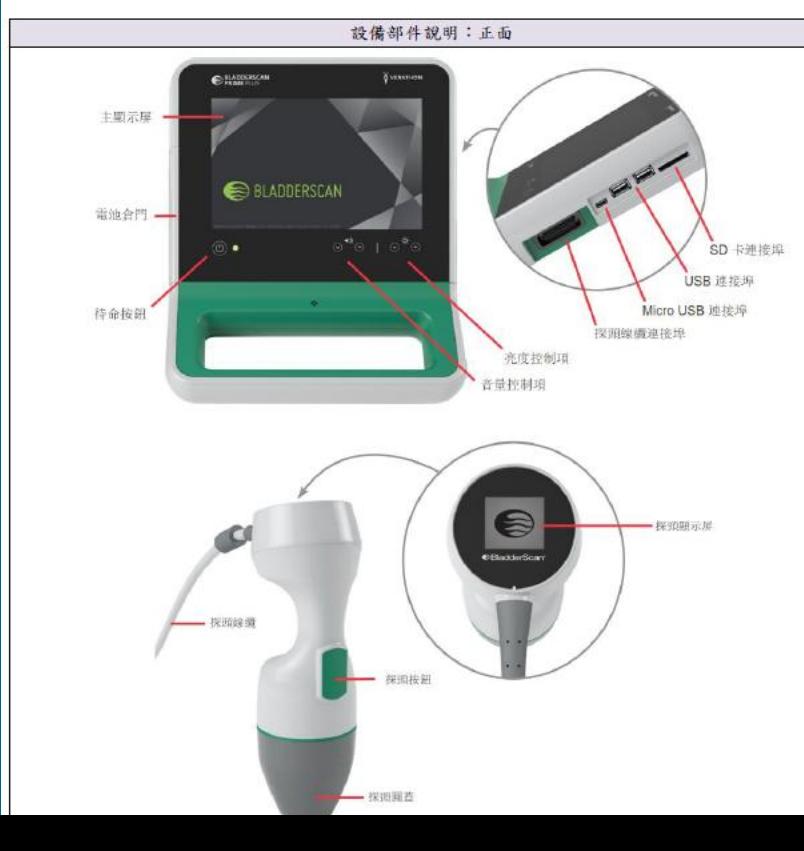

(12) 初級保養為使用單位每月或每周執 行之基本清潔與檢查,初級保養作業已 電子化,請依本院6項制式題目分項說 明執行內容與程序。

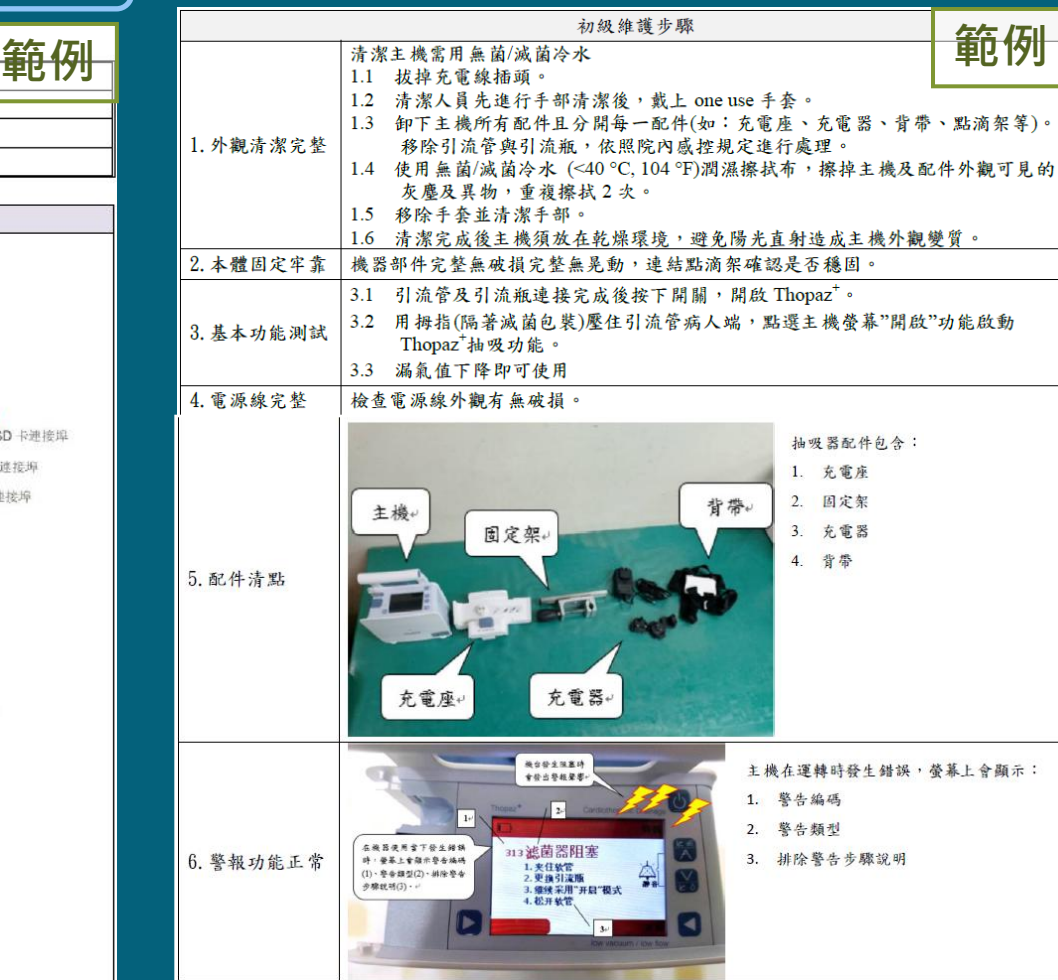

### 文件製作說明– 續

- 初級保養程序表  $12.$
- 二級或三級保養程序表 13.
- 校驗標準作業程序書 14. - 1 份
- 15 保養計畫書

(13)二級或三級保養為醫工組或 廠商工程師依原廠建議或本院規 定之週期執行之預防性維護。保 養程序請依手冊分項說明,並擷 取手冊中維護保養建議或規範並 標示週期以備電子建檔使用。

維護與安全

範例

#### 定期檢查

Verathon<sup>®</sup> 的認證服務由獲得授權的 BladderScan 服務代表或 Verathon 服務中心提供。認證服務包括對 儀器的全面檢查和測試。有關更多資訊,請連絡獲得授權的 Verathon 服務中心、當地的 BladderScan 經 銷商或 Verathon 客戶服務部。

#### 每週檢查

應每週檢查一次控制台、探頭、探頭線纜、電源、電源線、電池和插頭是否存在損壞或裂紋。液體會透過 裂紋進入控制台或探頭, 這可能會影響儀器的性能。除了本手冊中提及的維護外, 所有檢修和維修必須由 獲得授權的 BladderScan 服務代表或 Verathon 服務中心完成。有關更多資訊, 請連絡 Verathon 客戶服務 部或您當地的代表。

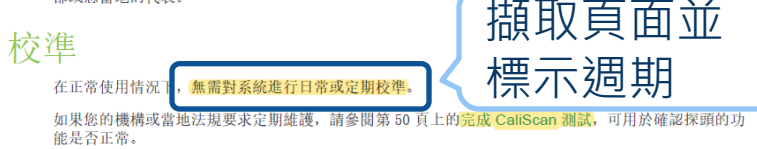

### (14)校驗標準程序書 使用醫工組制式格式,依據原廠手 冊規範制定並說明執行程序。本院 校驗儀表請參考附件10

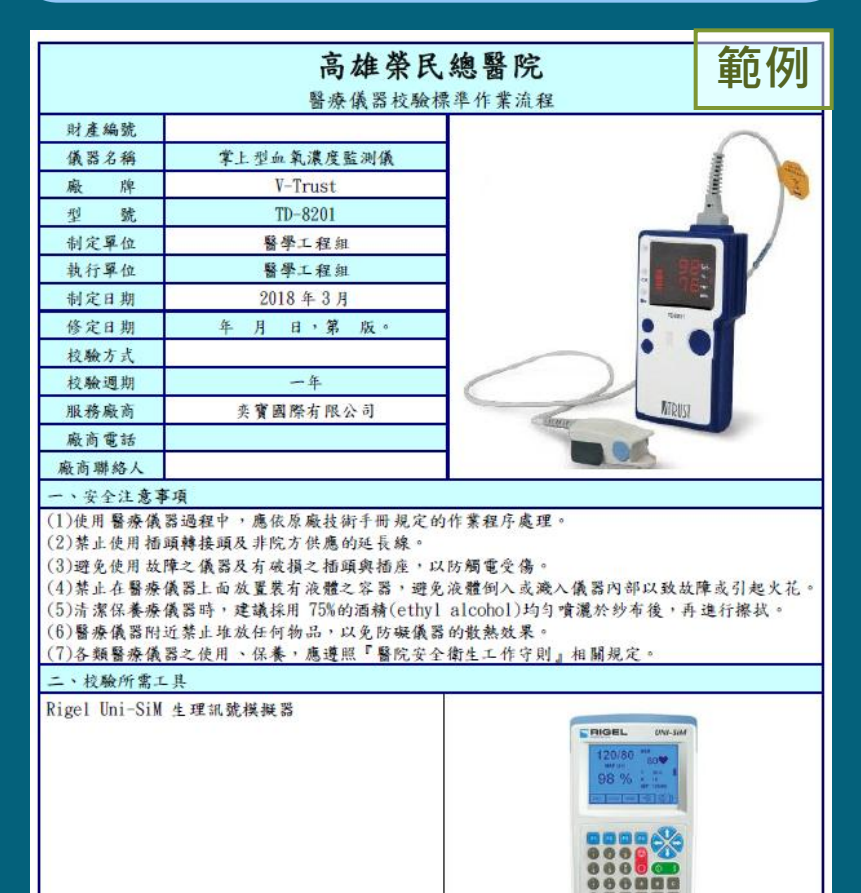

# 文件製作說明-續

#### 保養計畫書 15

(15)保養計畫書 高風險設備及放 射線類設備需繳交保養計畫書, 請依附件 8項目製作,保養計畫書 內容應包含下列內容並編匯成冊。

- 保養排程、
- 保養工具、
- 保養項目及程序、
- 空白保養紀錄單、
- 工程師受訓證明及經歷

備註:高風險設備除許可證醫療器材級數為 第三等級設備外,如電擊器、呼吸器、麻醉 機、洗腎機、嬰兒保溫箱、人工心肺機、心 肺血管繞道術溫度控制機等。

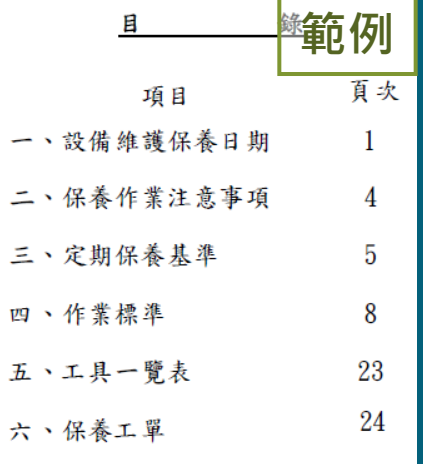

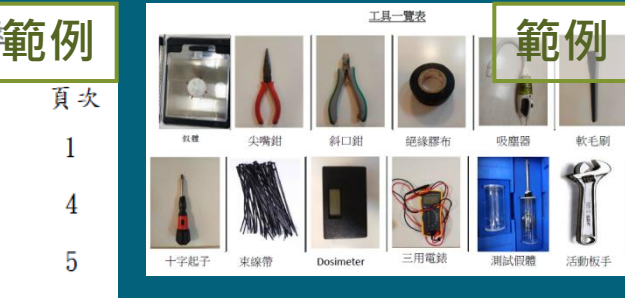

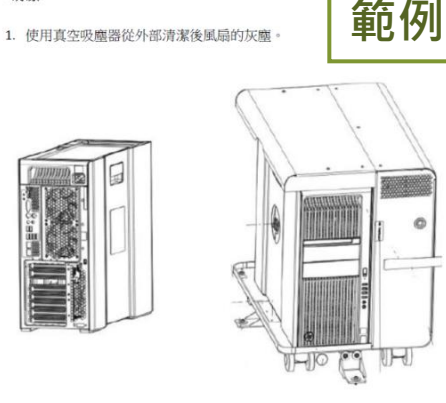

- 2. 檢視監視器屏幕的 LCD 面板上是否有刮痕。
- 3. 鍵盤除塵

<->清潔

- 4. 控制台内部除塵。
- 5. 驗證滑鼠和鍵盤功能。
- 6. 查看錯誤日誌。 7. 清除舊的備份和日誌文件

## 文件製作說明– 續

使用單位教育訓練  $16.1$ 受訓人員簽名紀錄 使用教育訓練課程教材 17. 醫工組教育訓練 受訓人員簽名紀錄 儀器維護保養教育訓練課程教材

#### (16) 單位教育訓練

•教育訓練內容(含教材簡報檔)須包 含操作、安全注意事項、防錯機制、 初級保養及簡易故障排除並提供上 課資料,如簡報檔。 •簽到表請使用醫工組提供格式, 並

請單位主管簽章。

(17) 醫工組教育訓練 •以維護、故障排除為主。 •簽到表請使用醫工組提供格式。 •需檢附上課資料, 如簡<u>報檔</u>。

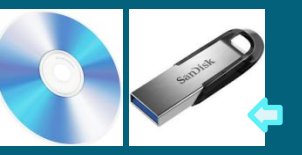

#### 請標示案號

•製作電子檔案, 請提供可編輯文 件檔並另存PDF檔以備電子建檔使 用, •電子檔案依序置放於同一資料 夾,存於光碟或其他行動儲存媒 體。隨資料夾繳交。資料夾名稱 為"採購案號 案名 使用單位" 範例:LP-09123\_多功能生理監視 器 護理部。

•檔案名稱依新購醫電設備查驗單 項目名稱不須外加其他資訊,並使 用通用性高格式,。

因資安風險考量,電子建檔請至本院 作業。

## 電子建檔及驗收文件上傳(須至本院上傳文件)

• 登入網址 [https://eop02p.vghks.gov.tw/hteos/Ve](https://eop02p.vghks.gov.tw/hteos/VendorLogin.aspx) [ndorLogin.aspx](https://eop02p.vghks.gov.tw/hteos/VendorLogin.aspx)

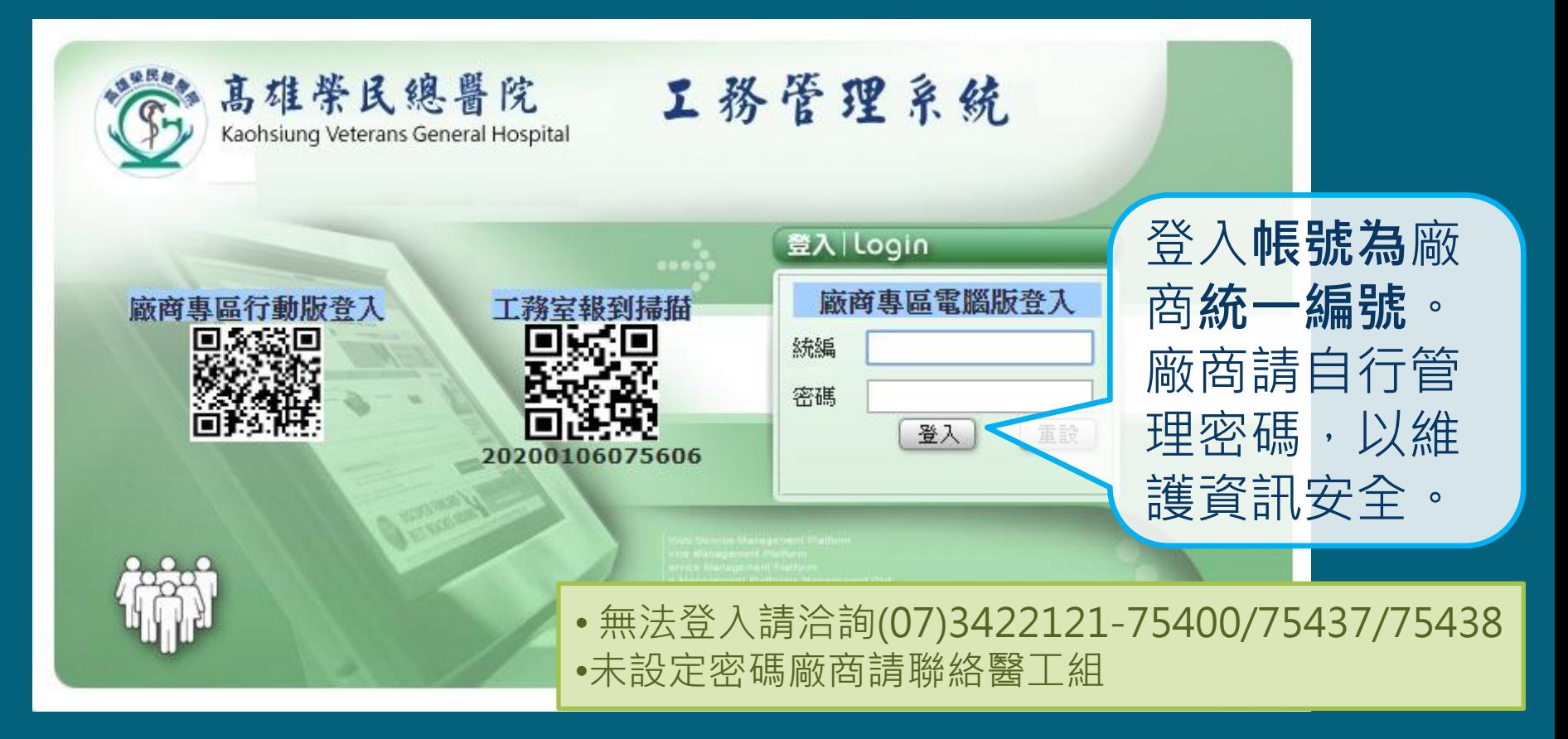

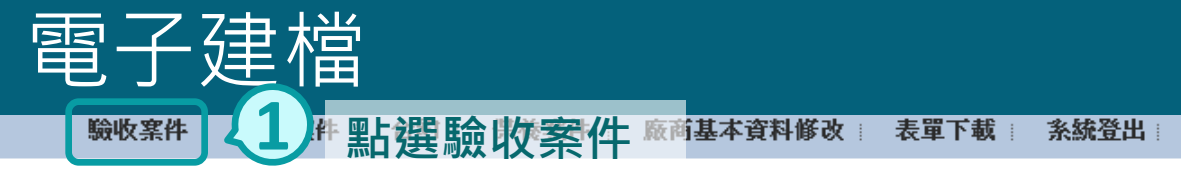

#### ◆ 設備管理 > 新建設備 > > 查詢列表

若您未進行網頁切換,將會於▷

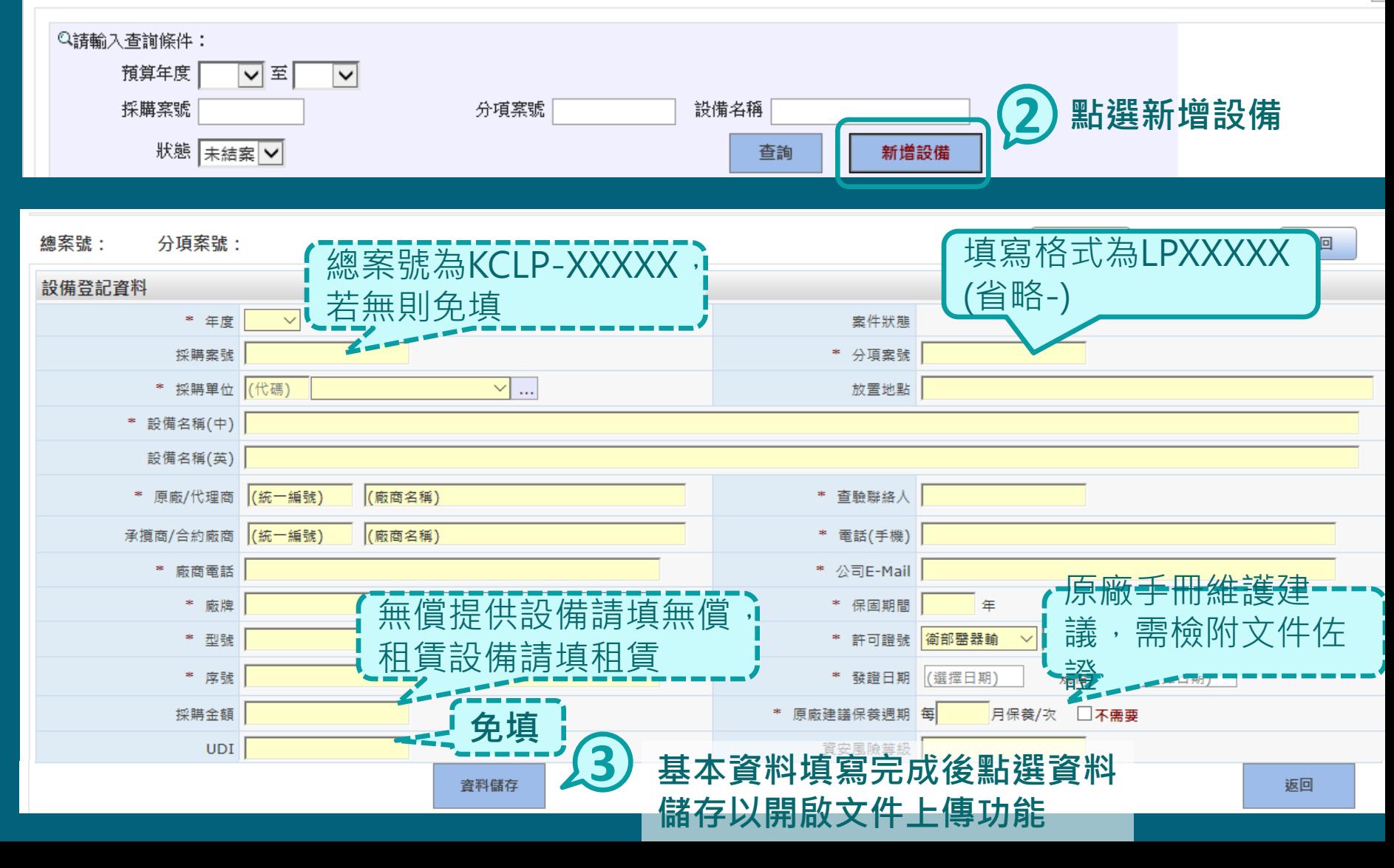

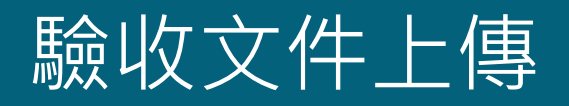

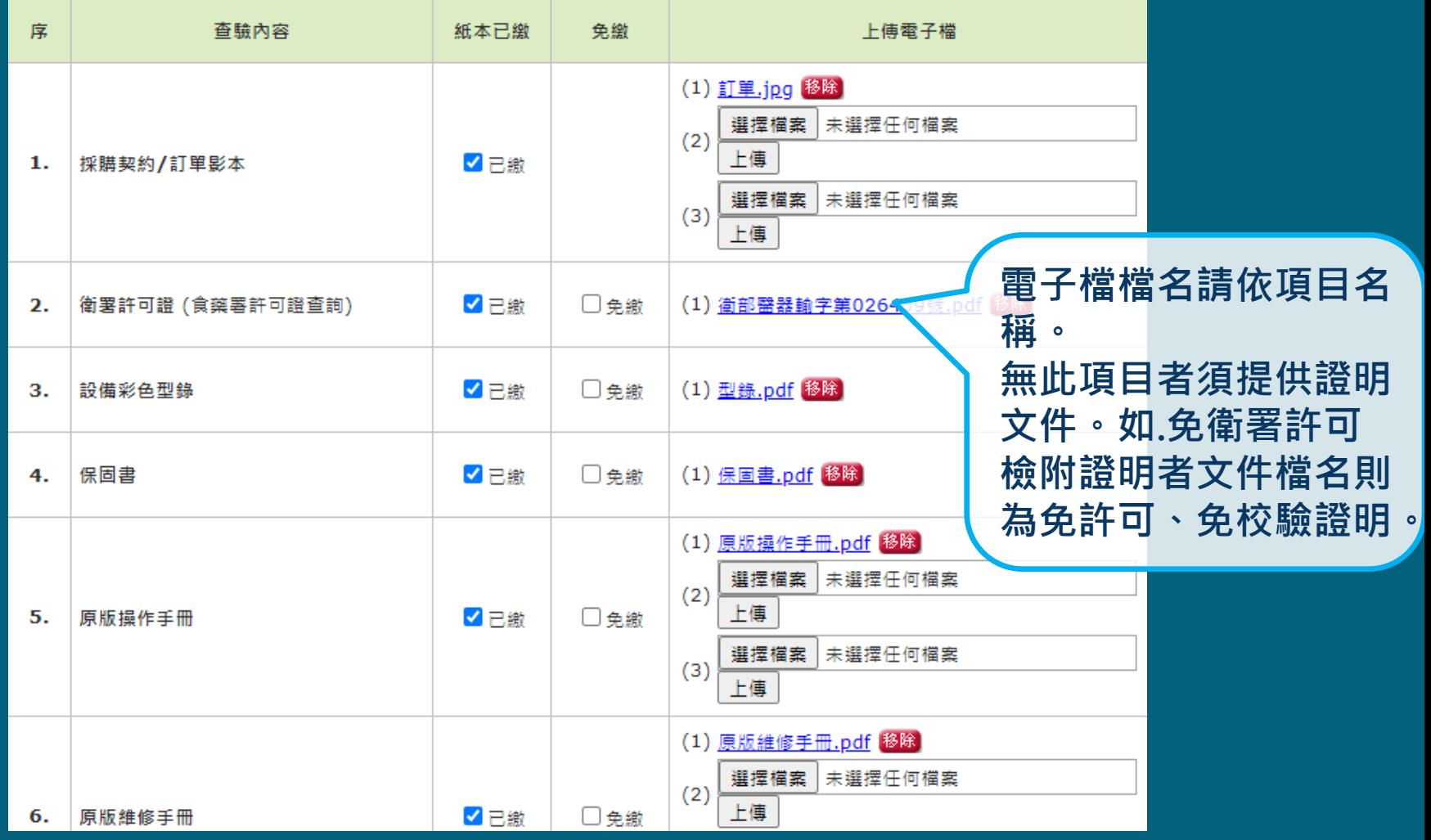

查驗文件齊全並於設備接收單簽章完成後始得進行設備驗收程序。